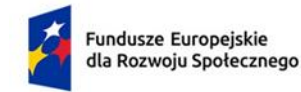

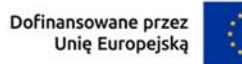

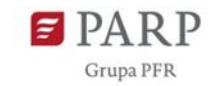

## **Załącznik nr 12 do Regulaminu wyboru projektów**

## **Wymagania dotyczące strony internetowej projektu**

- 1. Beneficjent będzie zobowiązany przygotować odrębną stronę internetową dla projektu.
- 2. Na stronie powinny być umieszczone tylko informacje dotyczące projektu, bez zakładek dotyczących innych działalności beneficjenta.
- 3. Każda strona powinna zawierać odpowiednią wizualizację:
	- a. wymaganą dla programu
	- b. znak barw Rzeczpospolita Polska
	- c. znak UE

 $\overline{a}$ 

- d. logotyp PARP
- 4. Strona internetowa projektu powinna być dostępna dla osób z niepełnosprawnościami zgodnie z dostępnością cyfrową (wytyczne WCAG 2.1<sup>1</sup>).
- 5. Na głównej stronie projektu należy umieścić tytuł projektu i zakładki:
	- a. "O projekcie", w tym:
		- i. podkreślenie faktu otrzymania wsparcia finansowego z Unii Europejskiej przez zamieszczenie znaku Funduszy Europejskich, znaku barw Rzeczypospolitej Polskiej i znaku Unii Europejskiej,
		- ii. jakie wsparcie może uzyskać firma i na co można przeznaczyć środki,
		- iii. grupy docelowe (dla kogo projekt jest realizowany),
		- iv. cel lub cele projektu,
		- v. rezultaty projektu,
		- vi. łączną wysokość wydatków kwalifikowalnych projektu,
		- vii. wysokość dofinansowania ze środków europejskich,
		- viii. termin realizacji projektu,
		- ix. hasztagi: #FunduszeUE lub #FunduszeEuropejskie<sup>2</sup>.

<sup>1</sup> Zgodność poszczególnych funkcji ze standardem cyfrowym (zgodnym ze standardem WCAG 2.1 na poziomie AA), pkt III.2.1 Produkty cyfrowe w dokumencie [Kontrola dostępności w projektach EFS/EFS+](https://www.power.gov.pl/strony/o-programie/fundusze-europejskie-dla-rozwoju-spolecznego/dokumenty/zasady-kontroli-fesr/) - materiał [informacyjny.](https://www.power.gov.pl/strony/o-programie/fundusze-europejskie-dla-rozwoju-spolecznego/dokumenty/zasady-kontroli-fesr/)

<sup>&</sup>lt;sup>2</sup> Zgodnie z "Podręcznikiem wnioskodawcy i beneficjenta Funduszy Europejskich na lata 2021-2027 w zakresie informacji i promocji".

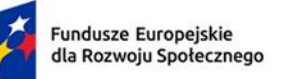

Rzeczpospolita Polska

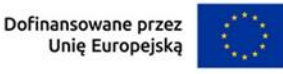

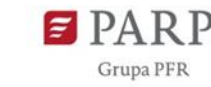

- b. "Rekrutacja", w tym opis procedury naboru w krokach: zgłoszenie, dokumenty do wypełnienia – link do dokumentów rekrutacyjnych, weryfikacja kwalifikowalności, podpisanie umowy. Ponadto w tej zakładce powinien znajdować się link do systemu zgłoszeniowego.
- c. "Realizacja", w tym informacje na temat rozliczenia z odbiorcami wsparcia i uzyskania refundacji.
- d. "Aktualności", w tym informacje o planowanych działaniach i odpowiedzi na pytania (Q&A) oraz dokumenty wypracowane w ramach projektu.
- e. "Kontakt".
- f. Informację o możliwości zgłoszenia niezgodności dotyczącą Konwencji o prawach osób z niepełnosprawnością:

## **"Zgłoszenie niezgodności dot. Konwencji o prawach osób z niepełnosprawnością***"*

Informujemy o możliwości zgłaszania podejrzenia o niezgodności Projektu lub działań Beneficjenta z Konwencją o prawach osób z niepełnosprawnością sporządzoną w Nowym Jorku dnia 13 grudnia 2006 r. (Dz. U. z 2012 r. poz. 1169, z późn. zm.), zwanej dalej "KPON". Sygnały, zgłoszenia lub skargi dotyczące wystąpienia niezgodności projektów FERS z postanowieniami KPON można przekazywać za pomocą:

• poczty tradycyjnej, w formie listownej na adres ministerstwa: Ministerstwo Funduszy i Polityki Regionalnej, ul. Wspólna 2/4, 00-926 Warszawa lub Polska Agencja Rozwoju Przedsiębiorczości, ul. Pańska 81/83, 00-834 Warszawa,

• skrzynki nadawczej e-puap Ministerstwa Funduszy i Polityki Regionalnej (adres skrytki: /MIR/SkrytkaESP) lub Polska Agencja Rozwoju Przedsiębiorczości (adresy skrytek: /PARP/SkrytkaESP oraz /PARP/kancelariaPARP)".

6) PARP zaleca korzystanie ze wzorów wizualizacji oraz materiałów dedykowanych marce Fundusze Europejskie dostępnym na stronie: [www.funduszeeuropejskie.gov.pl.](http://www.funduszeeuropejskie.gov.pl/)

2

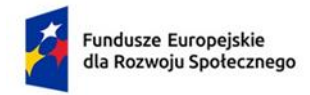

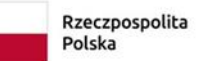

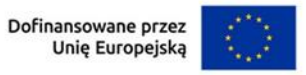

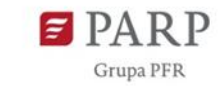

**Przykład:**

**LOGOTYPY PROGRAMU + ZNAK BARW RP + LOGOTYP UE| LOGOTYP PARP**

## **Tytuł projektu**

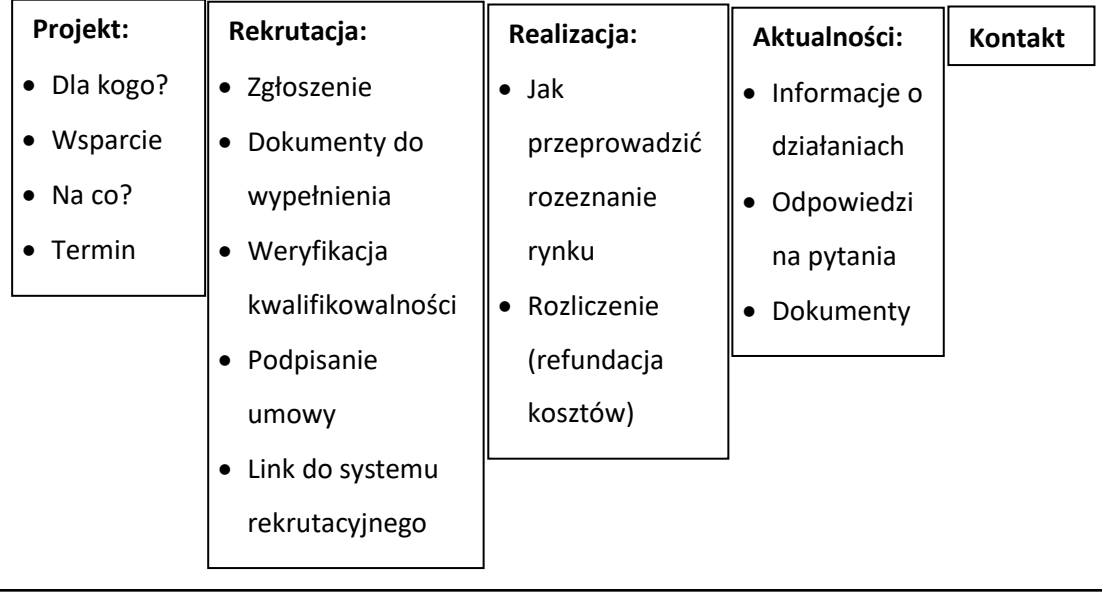

Zgłoszenie niezgodności dot. Konwencji o prawach osób z niepełnosprawnością.

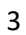